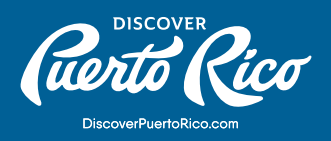

# **MANEJO DE FOTOS**

# CÓMO AÑADIR IMÁGENES Y PRÁCTICAS RECOMENDADAS:

Administrar las imágenes de tu negocio puede tener un gran impacto en la calidad de contenido que los usuarios encuentran cuando hacen búsquedas de viaje en línea. Puedes añadir o remover fotos de tu cuenta en cualquier momento. Además, puedes reportar imágenes inapropiadas que hayan sido tomadas por otros usuarios.

# CÓMO ADMINISTRAR LAS IMÁGENES DE TU NEGOCIO:

- Para **añadir imágenes,** ingresa a la cuenta de GMB de tu negocio y selecciona "Fotos" en el menú que aparece en el lado izquierdo de la pantalla. Desde ahí podrás añadir, borrar y administrar tus fotos – incluyendo la imagen de portada.
- Para **remover imágenes** de tu ficha, selecciona "Fotos" en el mismo menú. Elige la foto que quieres eliminar y presiona el icono de zafacón en la esquina superior derecha. Esto borrará la imagen de tu ficha permanentemente.
- Para **reportar una imagen** de otro usuario y solicitar que se remueva, navega la fotogalería de tu negocio desde Google Maps. Selecciona la foto y luego presiona el icono de menú en la parte superior izquierda. Elige "Reportar un problema". Llena la solicitud de remoción e indica por qué la foto debe ser eliminada y luego presiona "someter".

### NOTA:

Para solicitar que se retire una imagen relacionada a tu negocio, la misma debe estar en violación de la [política de fotos de Google.](https://nam04.safelinks.protection.outlook.com/?url=https%3A%2F%2Fsupport.google.com%2Fcontributionpolicy%2Fanswer%2F7411351&data=02%7C01%7C%7C843538057127409dbd0e08d7595504c5%7Cbdc5fc6fd0484416a104d5ba8e3234d9%7C0%7C0%7C637076094000368903&sdata=bDK4YVBgct0Rd%2FTupY43clyH1NQeAXvkfjf%2F4nQp4WQ%3D&reserved=0) Hay instancias en las que la imagen tiene que ser reportada en más de una ocasión si no ha sido removida en un periodo de 7 a 14 días.

## **DISCOVER PUERTO RICO |** MANEJO DE FOTOS

## PRÁCTICAS RECOMENDADAS

#### **Orientación de la imagen:**

Se recomienda que las imágenes sean horizontales en vez de verticales. Las fotos verticales son aceptables si tienen suficiente resolución para cortarse horizontalmente. Evita el uso de cortes demasiado cerca, a menos que se ilustre comida o detalles pequeños, donde los ángulos desde arriba y aumentados son más prácticos. Procura agregar una variedad de imágenes únicas en lugar de cargar fotos repetidas.

#### **Color y claridad:**

Tu negocio debe ser el punto focal de la foto. Posibles visitantes deben poder reconocer fácilmente lo que están viendo. Escoge imágenes que sean brillantes y con colores vibrantes, pues generan mejor visibilidad y engagement. Recuerda que tu foto compite contra cientos de otras imágenes por la atención del usuario. Las fotos no deben ser borrosas y deben verse real – evita alterar la imagen.

Toma la iluminación en cuenta. Se recomienda capturar las fotos durante el día, a menos que quieras resaltar una localidad que se conoce específicamente por su vida nocturna. Diferencias sutiles en la calidad de la iluminación pueden impactar sustancialmente la visibilidad dentro de los productos de Google.

#### **Imágenes para toda temporada:**

Las fotos deben ser relevantes todo el año. Evita imágenes de temporadas como decoraciones de Navidad. Sin embargo, puedes usar capturas que representen temporadas si tu negocio es específico de la época.

### **Derechos de autor y logos:**

Evita violaciones de propiedad intelectual. Asegúrate que las fotos que estás subiendo a la plataforma te pertenecen. Si las fotos incluyen el logo de tu negocio, debe ser pequeño y estar ubicado en una esquina inferior que no obstruya la visibilidad de la imagen.

Recomendación:

Tener fotos que incluyan el exterior e interior de tu negocio beneficia a clientes que buscan información sobre tu establecimiento.

**DISCOVER PUERTO RICO |** MANEJO DE FOTOS